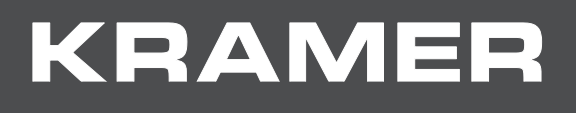

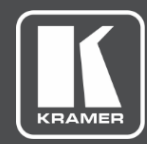

# API Guide MODEL:

# **KDS-EN6, KDS-DEC6 Application Programming Interface**

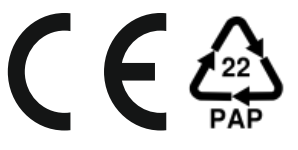

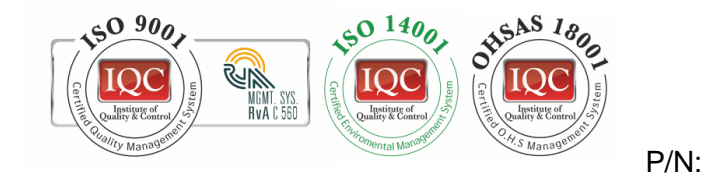

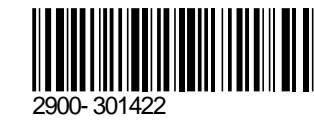

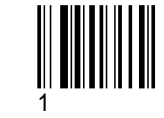

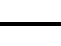

Rev:

SAFETY WARNING Disconnect the unit from the power supply before opening and servicing

For the latest information on our products and a list of Kramer distributors, visit our Web site where updates to this user manual may be found.

We welcome your questions, comments, and feedback.

**[www.KramerAV.com](http://www.kramerav.com/) [info@KramerAV.com](mailto:info@kramerav.com)**

# Contents

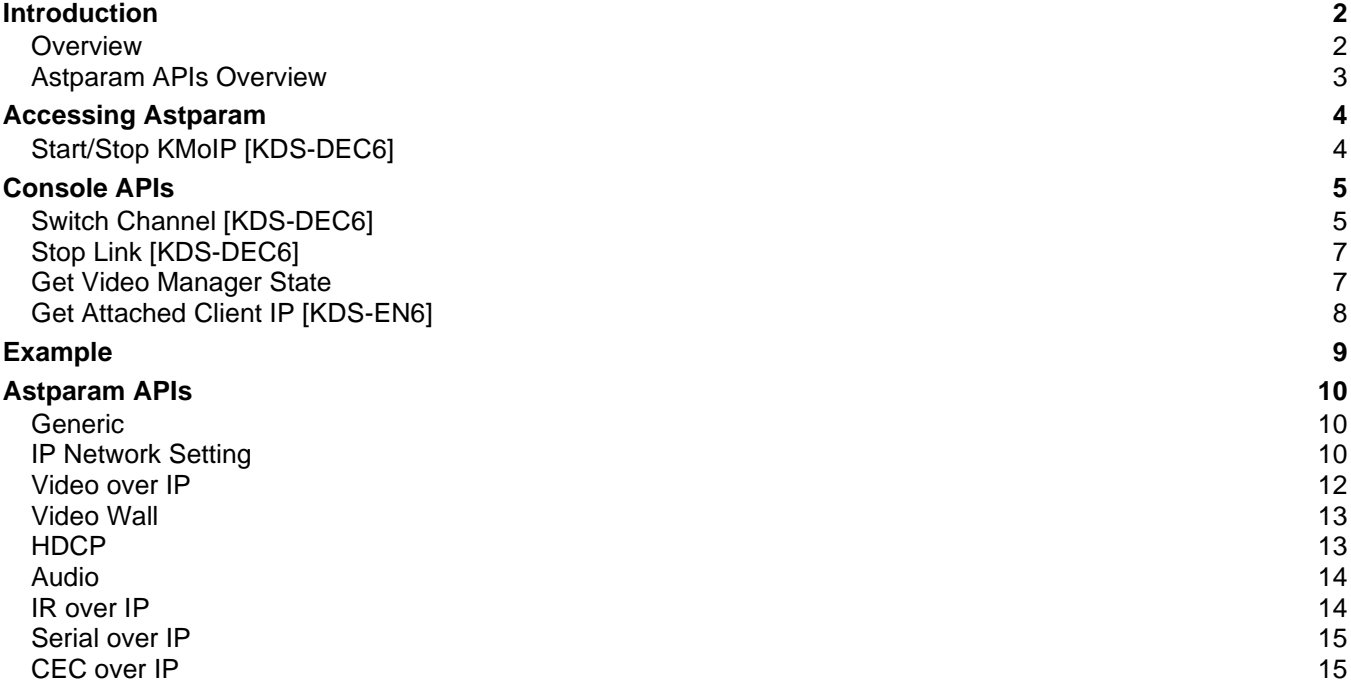

# <span id="page-2-0"></span>Introduction

Welcome to Kramer Electronics! Since 1981, Kramer Electronics has been providing a world of unique, creative, and affordable solutions to the vast range of problems that confront the video, audio, presentation, and broadcasting professional on a daily basis. In recent years, we have redesigned and upgraded most of our line, making the best even better!

### <span id="page-2-1"></span>**Overview**

This document describes the commands that can be used for KDS-6 console for managing USB. KDS-6 uses Linux OS and the console is operated by a BusyBox shell. API supports KDS-6 firmware versions 7.2 and above.

#### **Defaults:**

- Telnet port: 24.
- User name: "admin"
- Password: "admin" to log in.

#### Terms

- **Commands starting with "\$"** Console commands executed under the Linux shell console. The default value of multicast IP (multicast\_ip) is 225.0.10x.xxx. Please use this multicast\_ip value.
- The **'ast\_send\_event -1 xxx'** command has a new shortcut named 'e'. All of the following 'ast send evnt -1 xxx' commands can be replaced with the shortcut command like 'e xxx'. They are exactly the same.
- **USBoIP** (USB over IP) extension function. A 'transparent' type of 'USB over IP' extension function. Comparing to 'KMoIP' which is 'emulation' type.
- **KMoIP** (Keyboard/Mouse over IP) extension function. A USB extension, but uses 'emulation' technology instead of 'transparent' USBoIP, optimized for USB Interrupt mode of work, guarantee quick responses.
- Host KDS-EN6
- Client KDS-DEC6

### Command Syntax Conventions

Following table describes the syntax used with the commands in this document.

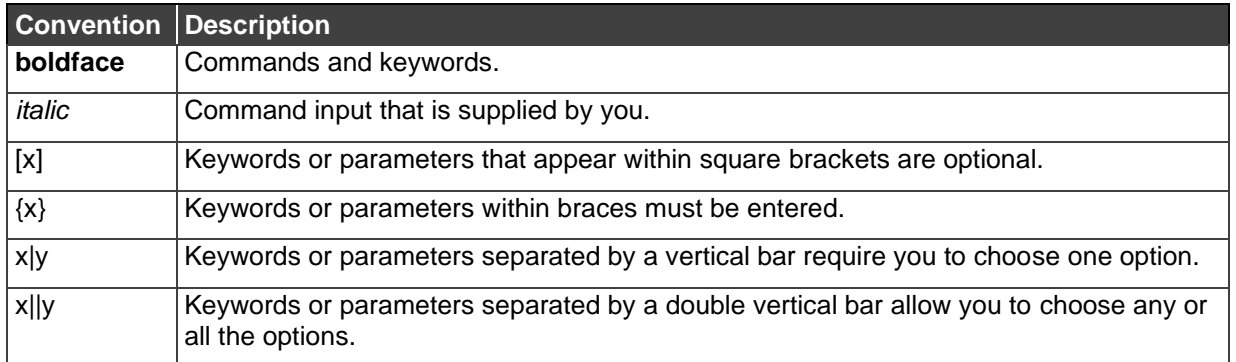

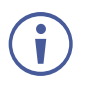

All commands and parameters are case sensitive.

"**/ #** " in a command example refers to a command prompt and is not part of the command.

**To access the console using Telnet**

Every KDS-6 host/client FW has Telnet and a Telnet client built in. A developer can use KDS-6's Telnet client to connect to any other KDS-6 board or write their own program using Telnet protocol to connect to any KDS-6 board through the Ethernet network.

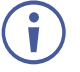

• Default is Telnet port 24.

- Use "root" to log in.
	- No password is required.

### <span id="page-3-0"></span>Astparam APIs Overview

KDS-6 series firmware includes many firmware features that are configurable. Most of the configuration is done by the "Configuration APIs" (called "Astparam"). Astparam is the console command to access these system configurations. We also name these system configuration as Astparam.

Astparam can be saved in flash ROM. So that system configuration is not lost after a system power failure.

The Astparam format is simply a key=value string pair. Both the "key" and "value" are ANSI strings and case sensitive. The firmware decides how to use it. The firmware does not validate the Astparam, so any typed error could cause unexpected results.

All configuration modifications are saved in RAM until **astparam save** command is called.

# <span id="page-4-0"></span>Accessing Astparam

The most fundamental and powerful way to access Astparam is through the Astparam Console API command. Most alternative approaches are just a wrap of Astparam commands. To learn more about Console API commands and how to use console APIs, see [Console](#page-5-0)  [APIs](#page-5-0) on page [5\)](#page-5-0) or reference the "Console APIs v2" document.

**To use Astparam:**

\$ astparam OPTIONS [KEY] [VALUE]

OPTIONS:

- **g**: read from RW partition cache file. [KEY] is required.
- **s**: write to RW partition cache file (not saved to flash ROM yet). [KEY] and [VALUE] are required. If [VALUE] is empty the [KEY] is removed.
- **flush**: clear all settings in RW partition cache file including random generated MAC address. "./astparam save" is needed to clear all settings in flash ROM.
- **dump**: dump all parameters in RW partition cache file.
- **save**: save all parameters in RW partition cache file into flash ROM.

## <span id="page-4-1"></span>Start/Stop KMoIP [KDS-DEC6]

In order to manage KMoIP use **np\_kmoip** Astparam:

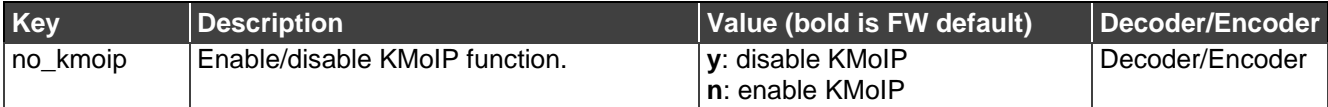

**Syntax** [Start]

>>astparam s no\_kmoip n

**Syntax** [Stop]

*>>astparam s no\_kmoip y*

Usage Information:

- This command is for KMoIP.
- This command is used for runtime control.

# <span id="page-5-0"></span>Console APIs

## <span id="page-5-1"></span>Switch Channel [KDS-DEC6]

Command client to connect to a specified channel. For API backward compatibility and easier usage, this command has 3 syntax formats. Channel can be specified by channel number (*chselect*) or host's ip address (*host-ip-addr*).

**Syntax** [legacy, refresh current connection] e e\_reconnect

**Syntax** [specify channel, apply to all services] e e reconnect:: {ch-select|host-ip-addr}

#### **Parameters**

- **ch-select:**
	- Enter 4 digit decimal number from 0000 to 9999. It must be in 4 digit format prepending with 0.

Example: 0000, 0001, 0100, 1000, 3456, 1342, 8888, 9999….

- Default value: Determined from on-board 4-bits DIP switch. Since it is 4-bits 0 or 1, it can only represent 16 channels in total. They are 0000, 0001, 0010, 0011, 0100, 0101,..., 1111. Default values are also interpreted as decimal number instead of binary value.
- **host-ip-addr:**
	- Enter an IP address in dotted decimal format. Used to specify the host's IP address to connect to.

Example: 169.254.11.22

 $= \{ \{Z\} | \{v | |u| |a| \} \}$ :

Used to specify which function to apply.

**v**: video over IP

**u**: USB over IP

**a**: Audio over IP

**Z**: all features except video over IP

**Usage Information**

- Command supports *ch-select* from 0000 to 9999, which means there are maximum 10000 host channels can be used.
- To simplify configuration process, FW will automatically map
- 'channel' to 'multicast IP'. Users don't have to specify 'multicast IP'.
- For a trick to improve video switching time, please see **Ex5** in following examples section.

**Version History**

 $FW = A7.0.0$ 

**Examples**

Ex1: Start connect all services to 'current' channel. 'current' channel is by default got from onboard 4-bits DIP switch. Only this command triggers FW to re-read 4-bits DIP switch value.

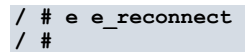

Ex2: Start connect all services to channel '9810'.

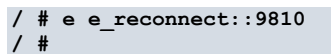

Ex3: Above command equals to following command:

```
/ # e e_reconnect::9810::Z
/ #
```
Ex4: Start connect 'video over IP' to channel '9810'. The others use 'current' channel.

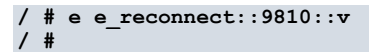

Ex5: Use following command (without specifying 'functions') can switch video under only 1 second.

```
/ # e e_reconnect::1222
/ #
```
Ex8: Connect 'USB over IP' to '169.254.2.3'

```
/ # e e_reconnect::169.254.2.3::u
/ #
```
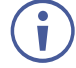

"Switchto X", where X=Channel number command is a legacy command being used for switch channel. It is still being supported but we strongly encourage to use e\_reconnect command instead. Its support will be discontinued in the next KDS-6 major release.

### <span id="page-7-0"></span>Stop Link [KDS-DEC6]

Used to stop services.

**Syntax** [stop all] e e\_stop\_link

**Usage Information**

- All services will be stopped.
- Client's 'e stop link' state will NOT persist between client reboot.

**Version History**

 $FW = A7.0.0$ 

**Examples**

Ex1: Stop services.

**/ # e e\_stop\_link / #**

### <span id="page-7-1"></span>Get Video Manager State

#### **Syntax** lmparam g STATE

**Result**

- Encoder
	- **EXECT:** System is under initialization.
	- **s\_idle**: System is idle. Services are stopped.
	- **s\_attaching**: Services are started, but no client attached or no video source.
	- **Example 1 Startight Services are started.**
	- **Example 1 Superror.**
- Decoder
	- **Example 1 s\_init**: System is under initialization.
	- **Example:** System is idle. Services are stopped.
	- **Example 1 Started.** Services are started.
	- **s** error: fatal error.

#### **Example**

Ex1: Get video manager current state.

```
/# lmparam g STATE
s_srv_on
/#
```
## <span id="page-8-0"></span>Get Attached Client IP [KDS-EN6]

**Syntax** lmparam g USB\_CLIENT\_IP

**Result**

• xxx.xxx.xxx.xxx: Return the IP address of last requested USBoIP client. If there is no one requested, it returns '0.0.0.0'.

**Usage Information**

**Version History**

 $FW = A7.0.0$ 

**Examples**

Ex1: Get current USBoIP status. Current requested client's IP is '169.254.10.167'.

**/ # lmparam g USB\_CLIENT\_IP 169.254.10.167/ #**

# <span id="page-9-0"></span>Example

```
/ # echo "connect to AV on channel 2"
connect to AV on channel 2
 # e e_reconnect::0002::av
/ # echo "check the state of AV connection"<br>check the state of AV connection
/ # state=$(lmparam g STATE)
/ # echo $state
  srv on
 # echo "check kvm status that is OFF"
check kvm status that is OFF
/ # state=$(astparam g no_kmoip)
/ # echo $state
 # echo "sitch kvm on on channel 2"
sitch kum on on channel 2<br>/ # echo "switch kum on on channel 2"
switch kvm on on channel 2
 # astparam s no_kmoip n;astparam save
  ₩
 # state=$(astparam g no_kmoip)
 # echo $state
/ # echo "switch kvm OFF on channel 2"
switch kvm OFF on channel 2<br>/ # astparam s no_kmoip y;astparam save
 # echo $state
 # state=$(astparam g no_kmoip)
 # echo $state
/ # astparam s no_kmoip n
 # state=$(astparam g no_kmoip)
  # echo $state
 # astparam s no_kmoip y
 # state=$(astparam g no_kmoip)
  # echo $state
y<br>Z
  ## echo "Stop AV service"
Stop AV service
 # e e stop link
 # state=$(Imparam g STATE)
\frac{1}{4} echo $state
 _idle
/ # astparam s no kmoip n
```
# <span id="page-10-0"></span>Astparam APIs

## <span id="page-10-1"></span>Generic

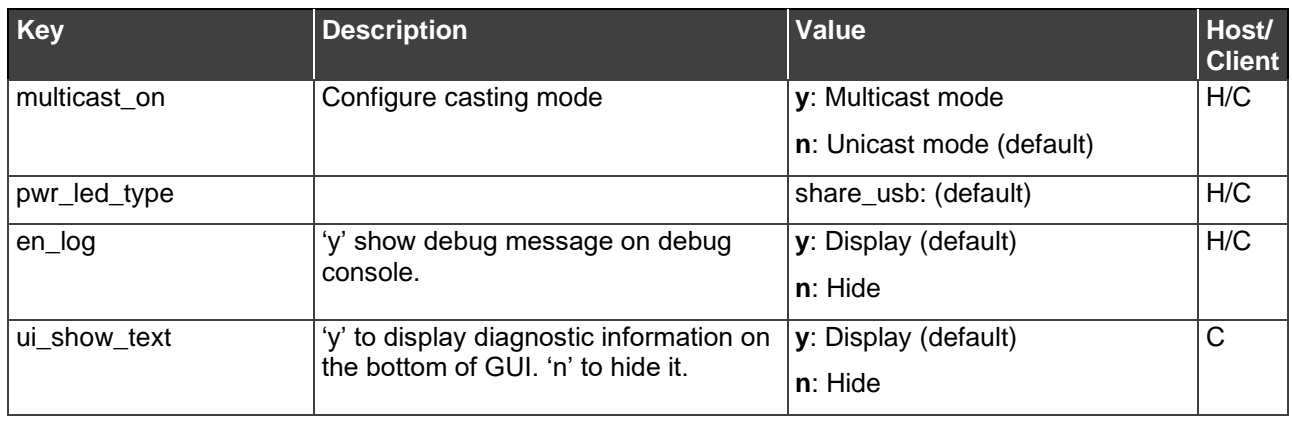

## <span id="page-10-2"></span>IP Network Setting

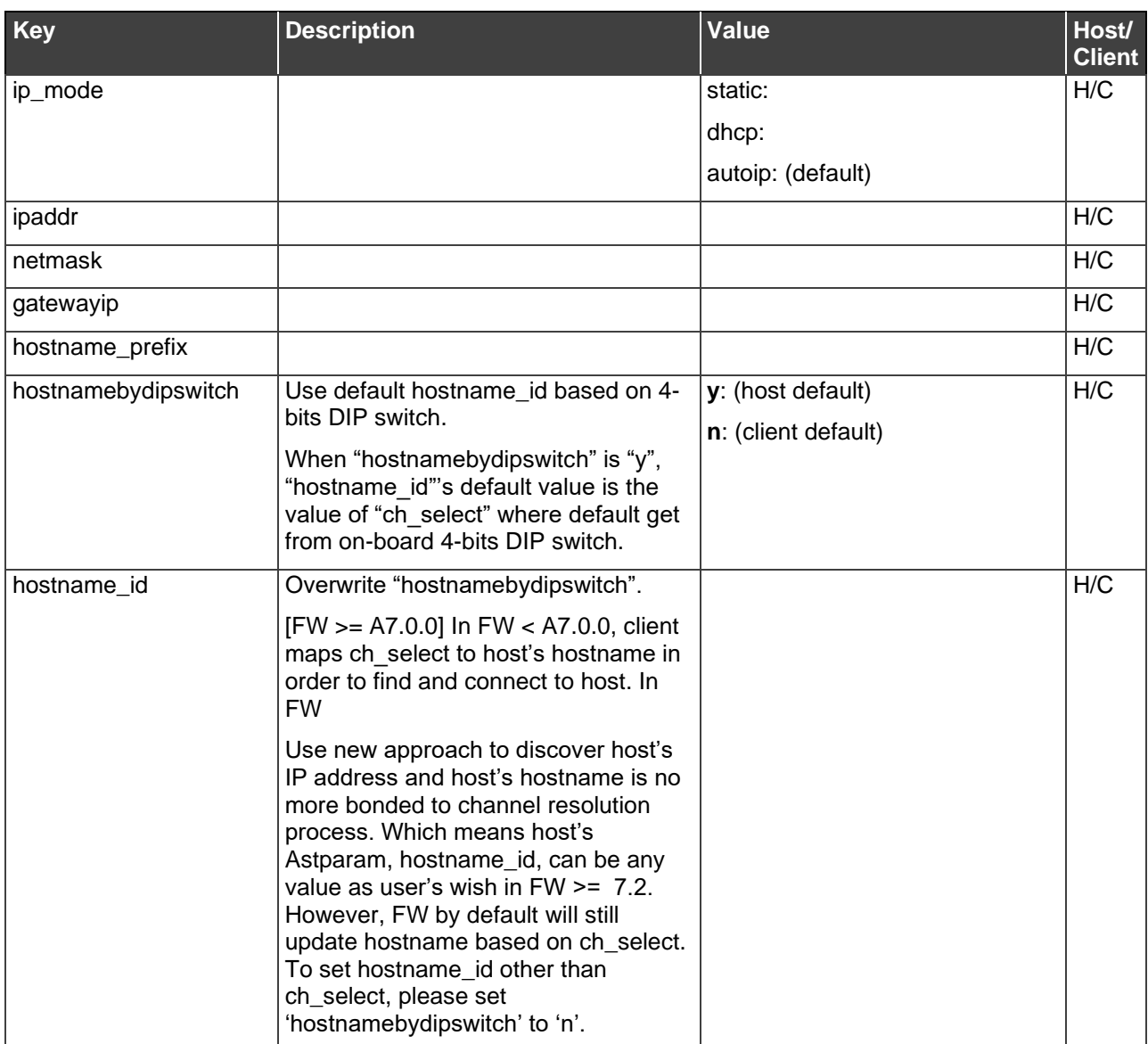

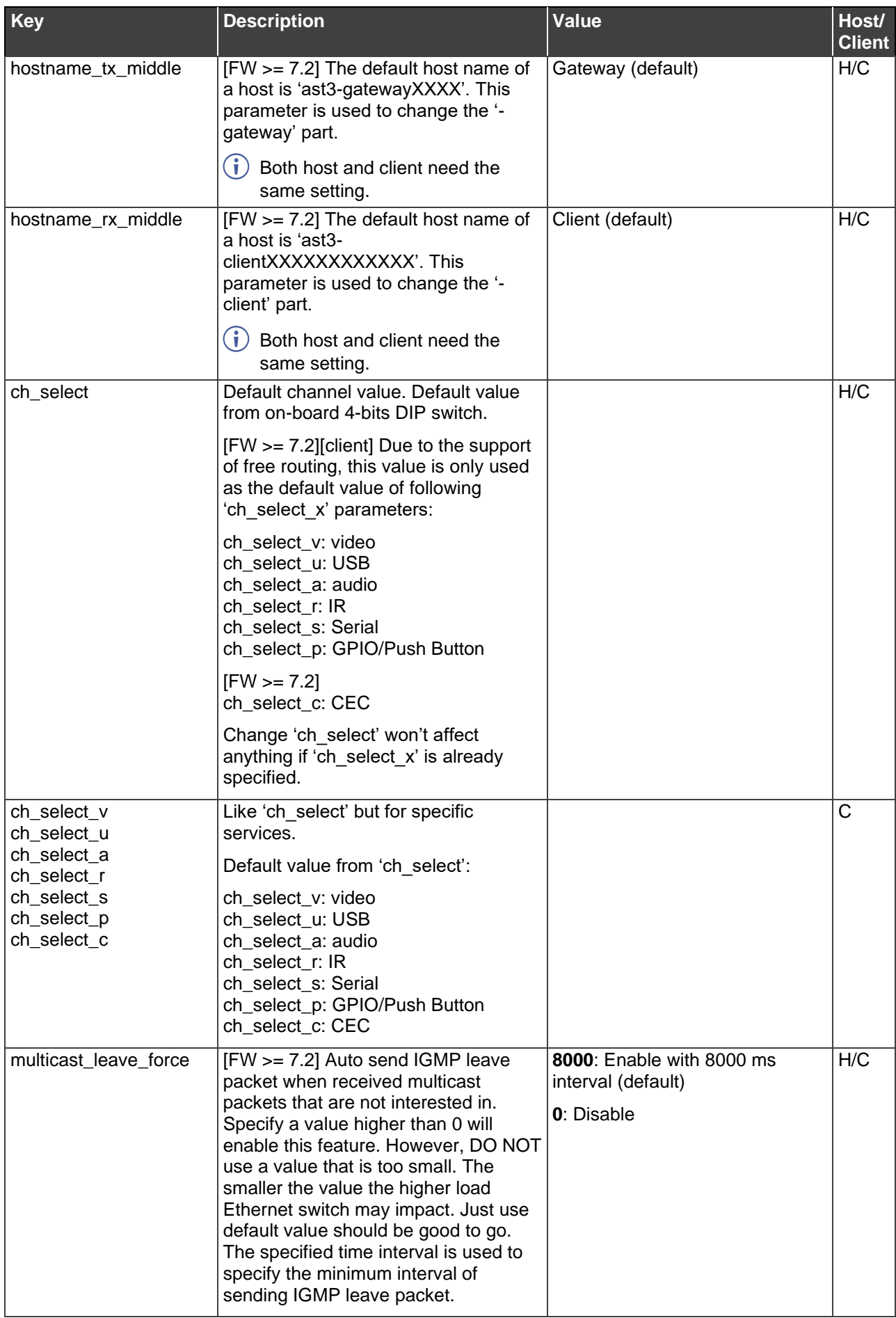

## <span id="page-12-0"></span>Video over IP

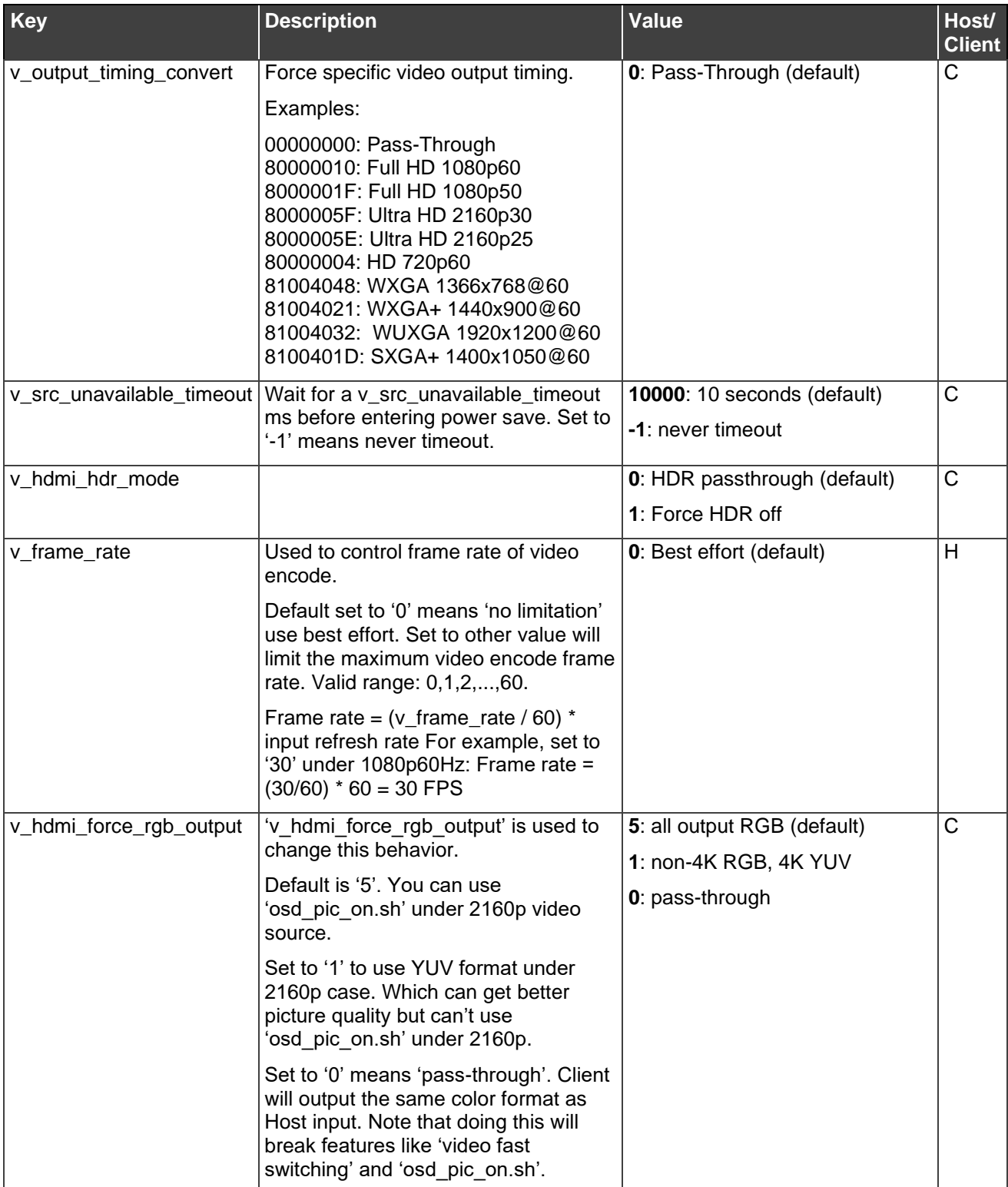

### <span id="page-13-0"></span>Video Wall

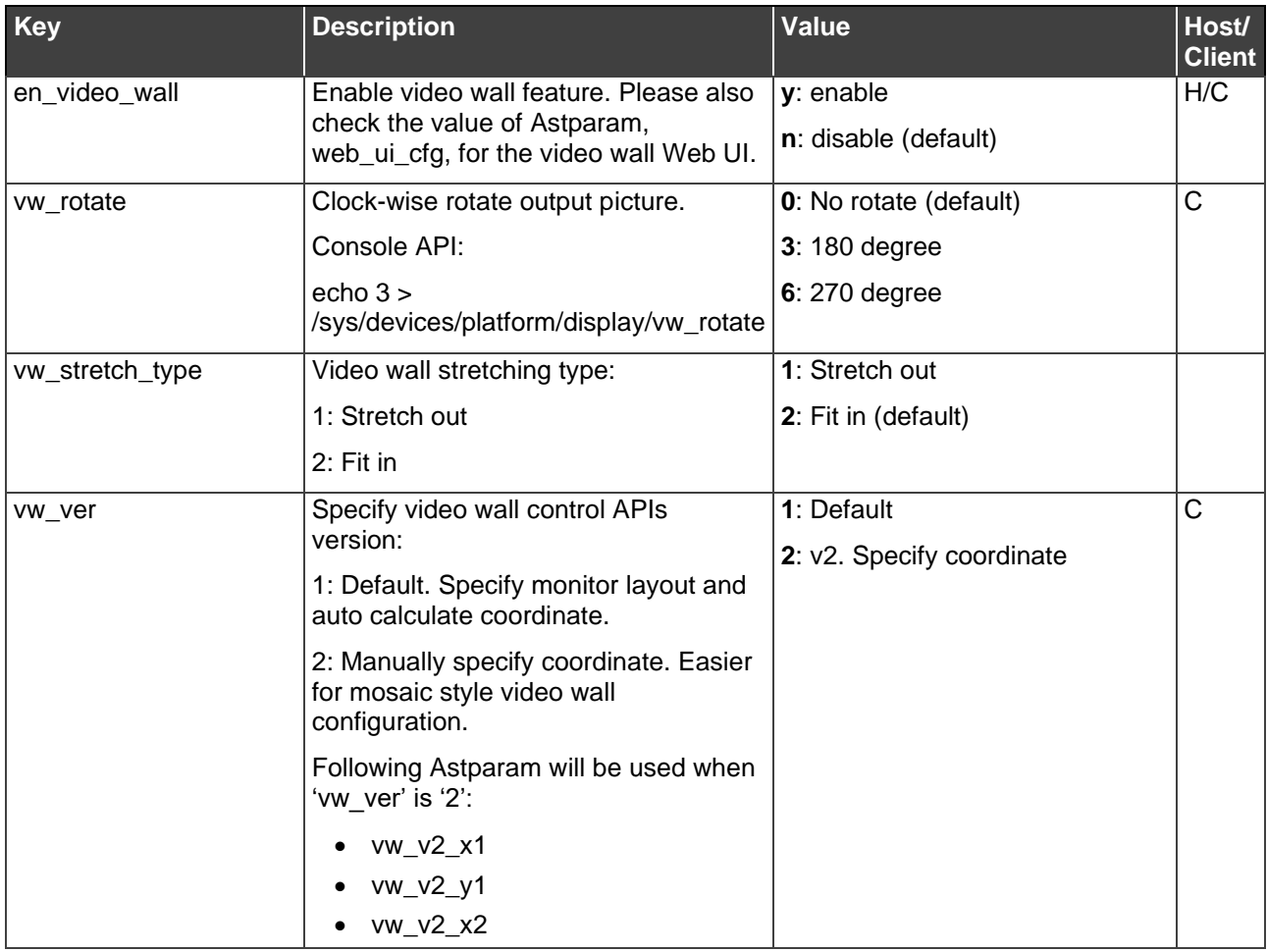

### <span id="page-13-1"></span>**HDCP**

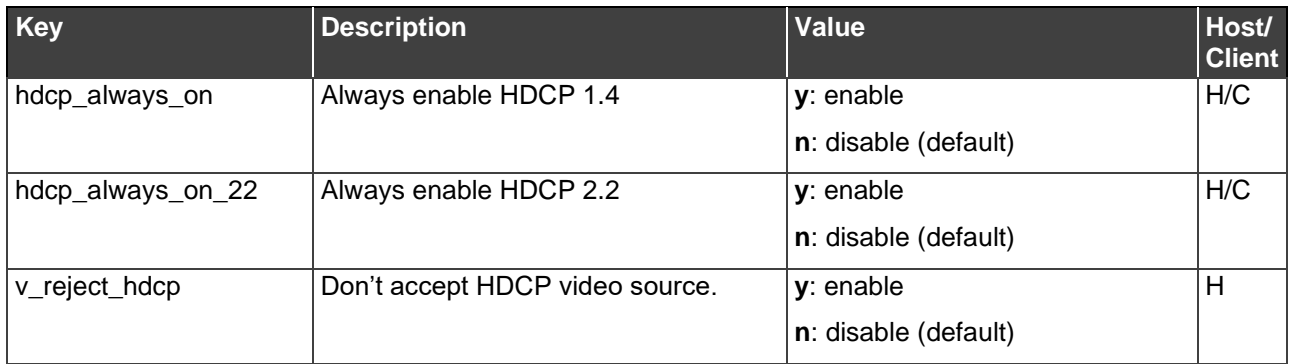

## <span id="page-14-0"></span>Audio

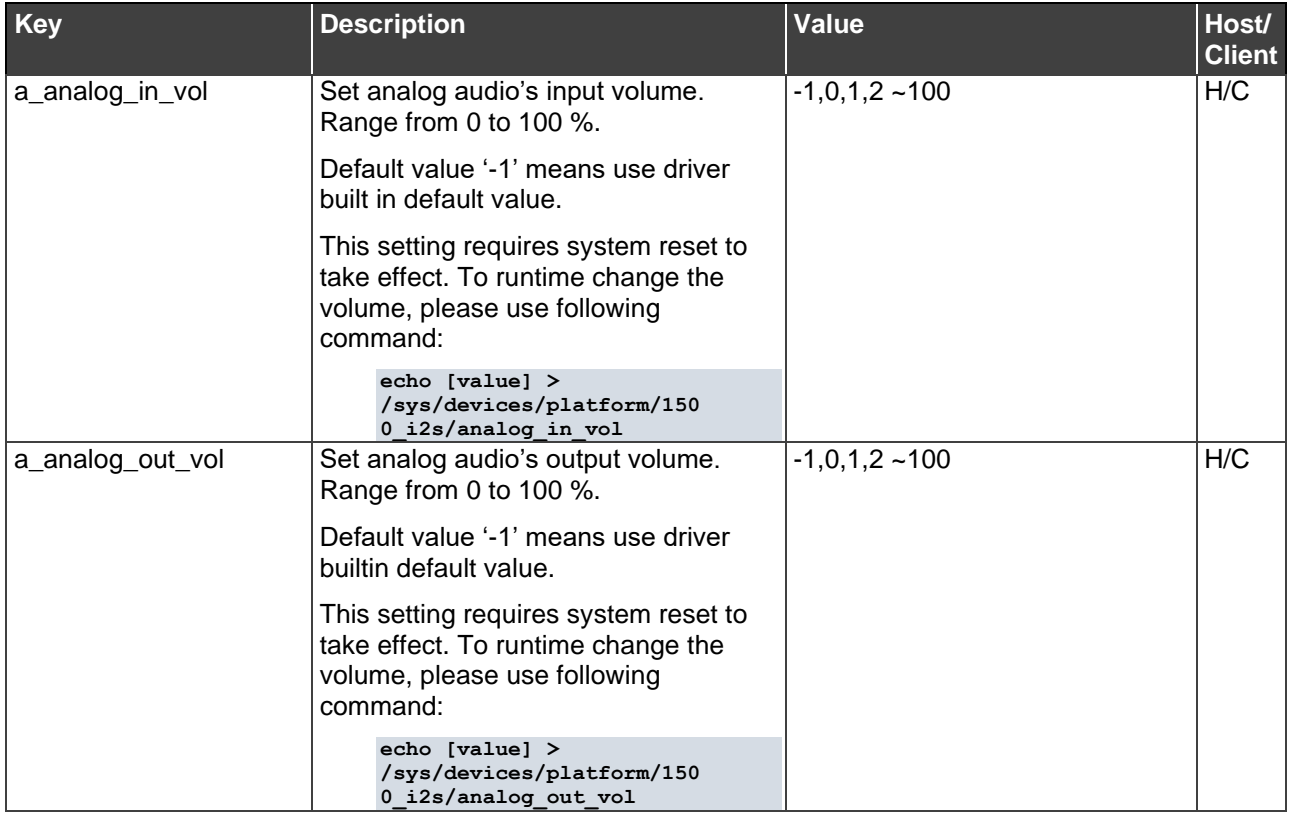

## <span id="page-14-1"></span>IR over IP

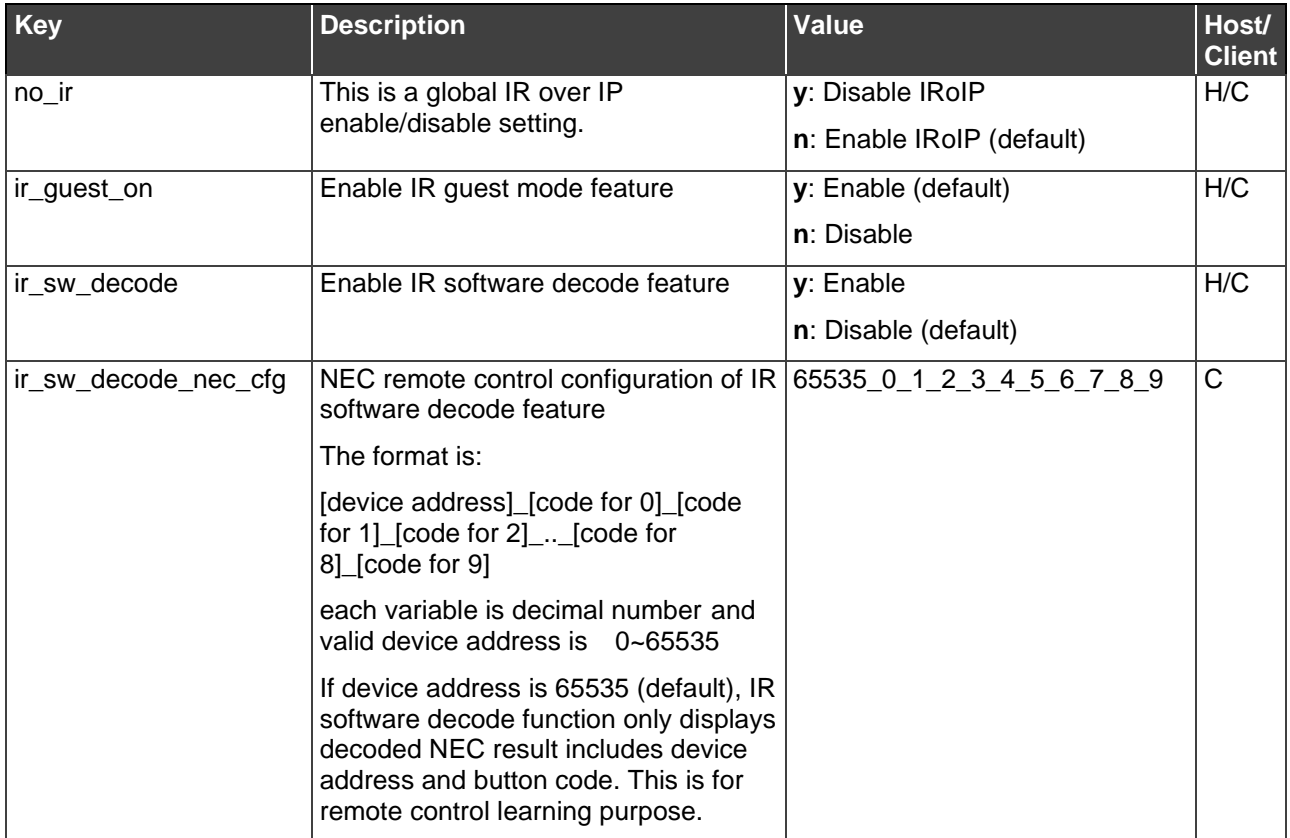

### <span id="page-15-0"></span>Serial over IP

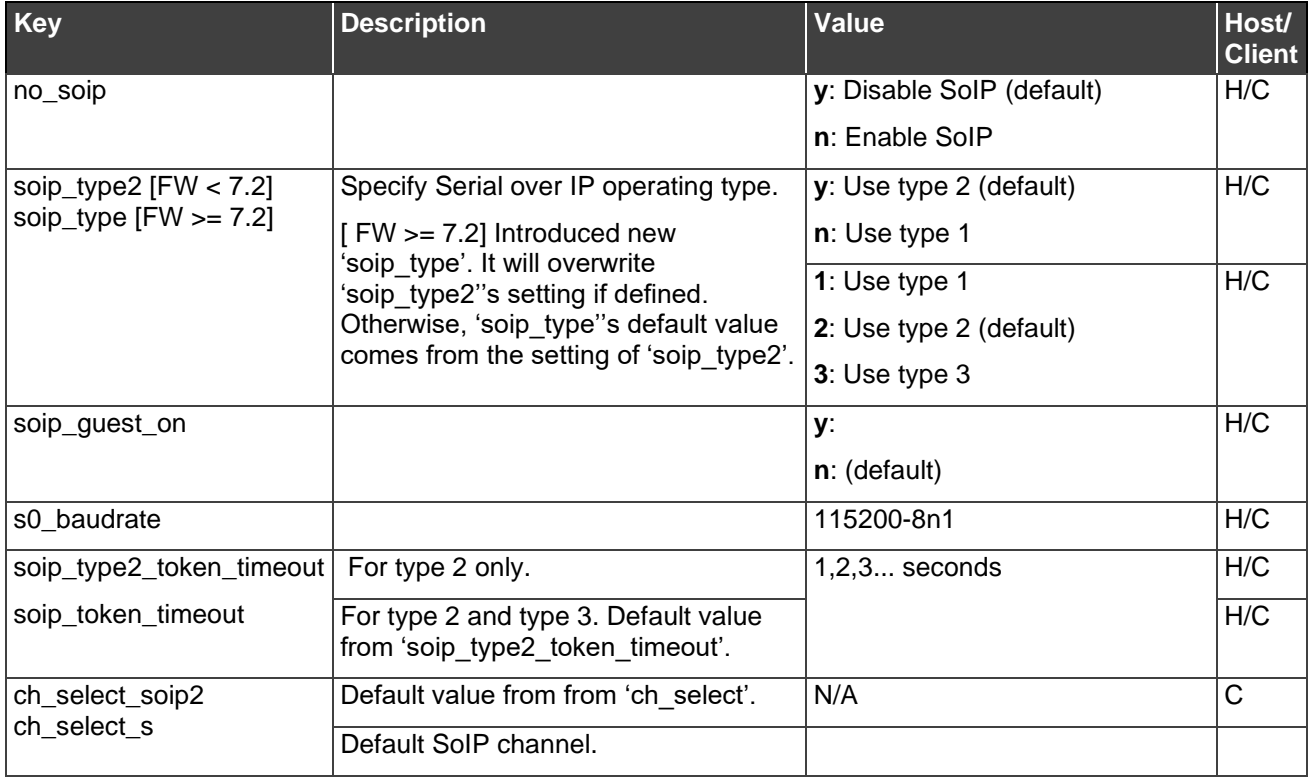

## <span id="page-15-1"></span>CEC over IP

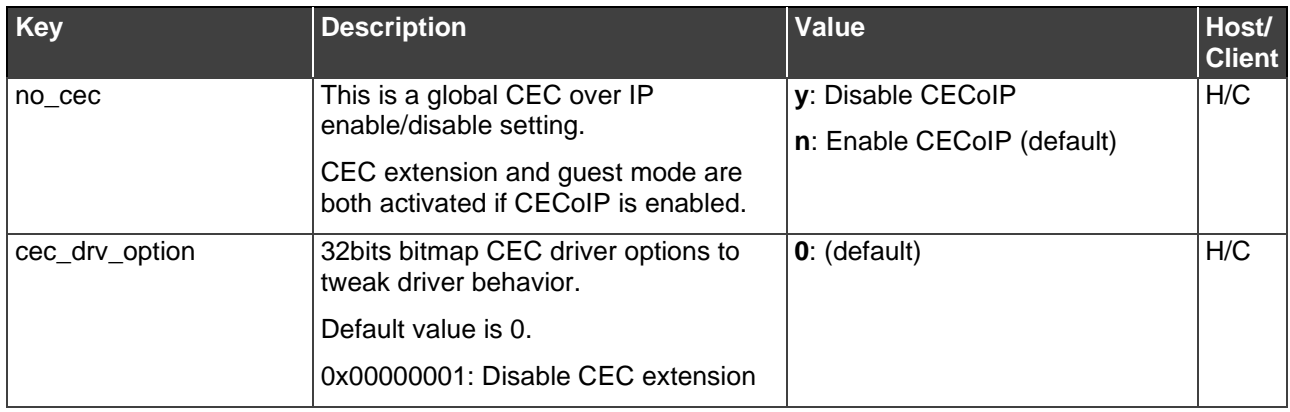

All brand names, product names, and trademarks are the property of their respective owners.